## **!!! ACHTUNG - evtl. veraltet - ACHTUNG !!!**

Diese Seite wurde zuletzt am 8. Juli 2014 um 17:04 Uhr geändert.

## **Debian 5.0 Lenny, GnuPG, duplicity, duply, FTP-Server, cron...**

das ist "nur" eine komprimierte schnellanleitung für mich! (... aber vielleicht auch für andere hilfreich!?)

```
 echo "deb http://www.backports.org/debian lenny-backports main contrib non-
free" >> /etc/apt/sources.list
 aptitude update
 aptitude install gawk ncftp debian-backports-keyring
 aptitude -t lenny-backports install duplicity
 cd /usr/local/bin
 wget
http://downloads.sourceforge.net/project/ftplicity/duply%20%28extended%20ftp
licity%29/1.5.x/duply_1.5.2.1.tgz
 tar xvzf duply_1.5.2.1.tgz
mv duply 1.5.2.1/duply .
rm -rf duply 1.5.2.1* gpg –-gen-key
  [[enter]]
  [[enter]]
 [[enter]]
 j [[enter]]
 Vorname Name [[enter]]
 E-Mail-Adresse [[enter]]
Passwort [[enter]]
 Passwort-Wiederholung [[enter]]
```
wenn vorher "nur" "mawk" installiert war, sollte dank "gawk" eine unschöne fehlermeldung nicht mehr auftauchen!

```
- - - - - (GnuPG-) export - - - - -
  gpg --list-keys
  gpg --output mygpgkey_pub.gpg --armor --export ABCDEF01
 gpg --output mygpgkey sec.gpg --armor --export-secret-key ABCDEF01
  scp mygpgkey_* server:
- - - - - /export - - - - -
- - - - - (GnuPG-) import - - - - -
  ssh server
  gpg --import /home/user/mygpgkey_pub.gpg
```

```
 gpg --allow-secret-key-import --import /home/user/mygpgkey_sec.gpg
 gpg --edit-key ABCDEF01
```

```
 trust [[enter]]
 5 [[enter]]
 save [[enter]]
```
- - - - - /import - - - - -

 duply test create nano -w ~/.duply/test/conf

—> GPG\_KEY='ABCDEF01', GPG\_PW, TARGET, TARGET\_USER, TARGET\_PASS, SOURCE='/root/test' mit leben füllen... evtl. noch die dateien "pre", "exclude" und "post" anlegen und mit leben füllen... z. b. fuer vorherige mysqldumps!?

 duply test backup mv /root/test{,\_moved} duply test restore /root/test

nun sollte der inhalt von "/root/test moved" und "/root/test" identisch sein!?

per cronjob kann man dann z. b. 1x wöchentlich ein "full"-backup anstoßen und zwischendurch mehrere "inkrementelle" machen lassen.

Quellen:

- LinuxUser 04.2010 Seite 51
- http://marcel-adamczyk.de/?p=34

From: <https://wiki.neumannsland.de/> - **Patricks DokuWiki**

Permanent link: **<https://wiki.neumannsland.de/mw2dw:ds3000-duply>**

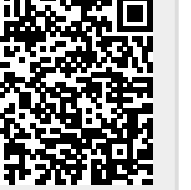

Last update: **2019/09/23 08:41**